# The crop package

### Melchior FRANZ

### Nov 19, 2017

#### Abstract

This article describes the  $\text{crop package}^1$  $\text{crop package}^1$ , which provides different forms of crop marks for trimming paper stacks, for camera alignment and for visualizing the page dimensions. There are options for centering the document page on the paper sheet, for mounting pages on a physical sheet, for reflecting and inverting the whole document or printing it upside-down, and for suppressing either text or graphics output.

The package was originally developed for needs of the Austrian Red Cross/Federal Province of Vienna/Department of Radiation Protection.

# Contents

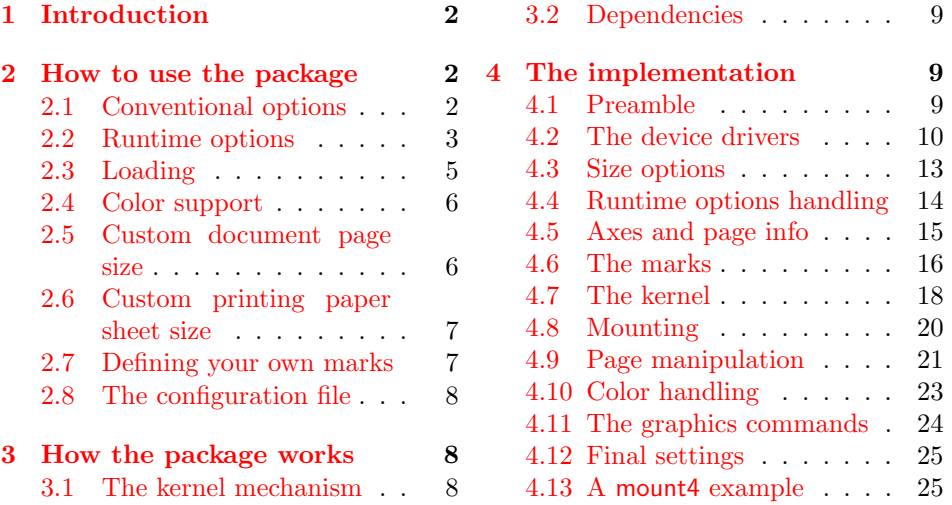

<span id="page-0-0"></span><sup>1</sup>This file has version number 1.10, last revised  $2017/11/19$ .

I'd like to thank Rolf Niepraschk for his useful hints and suggestions, which influenced the package substantially. A big thank you also goes to WALTER SCHMIDT for his extensive tests and his expertise on compatibility issues with different devices.

# <span id="page-1-0"></span>1 Introduction

It is convenient to print documents for smaller logical paper sizes on paper of the printer's standard physical paper size. On the one hand this keeps from changing paper stacks, on the other hand it allows printing close to the logical paper edge and even outside the logical page.

For trimming a whole paper stack or lining up the single pages on printing plates for photographical duplication a set of corner marks is required.

# <span id="page-1-1"></span>2 How to use the package

#### <span id="page-1-2"></span>2.1 Conventional options

These options may only be used in the preamble and have to be stated as arguments to the \usepackage command (as in \usepackage[mirror]{crop}).

- a0, a1, a2, a3, a4, a5, a6, b0, b1, b2, b3, b4, b5, b6, letter, legal, executive These options declare the printing paper dimensions. One of them should be specified if the center option or one of the options dvips, pdftex, luatex and vtex is used. The size options do not define the logical document page size! See section [2.5](#page-5-1) for how to achieve this.
- width, height Instead of using one of the pre-defined paper formats as described above, you can also set the physical paper dimensions directly. You may omit the 'true' specifier if you don't plan to scale the document. Example: \usepackage[cam,width=10truecm,height=13truecm]{crop}
- center This option centers the logical document page on the physical printer paper and therefore requires that you declare the sheet size properly. Write, for example, \usepackage[cam,a4,center]{crop} to center a document of any size on ISO-A4 sheets.
- **landscape** Use this option in addition to the center option if you want to center a document on *landscape oriented* paper. It has nothing to do with L<sup>AT</sup>EX's landscape document class option.
- dvips, pdftex, pdflatex, luatex, lualatex, vtex, nodriver  $-$  If you are working with dvips, pdftex, luatex or vtex you may want to pass the dimensions of the paper that you are planning to print on to the respective driver program. Especially viewer programs like evince or xpdf make use of this bounding box information. Unfortunately, this can't be done in a generic way—there's no standard. These options select driver specific methods to set the paper size and to rotate and reflect a page.

The crop package tries to find out by itself which driver to use. You find its choice mentioned in the log file. Additionally, you can *suggest* ([dvips]) or enforce ([dvips!]) one of the drivers. In the latter case you only have to add an exclamation point to the driver option. The difference is, that a suggestion may get overruled by the package. Assume you have asked for [dvips], but run the document file through pdflatex. In this case crop will automatically use the pdflatex driver. You can also force crop not to use any of the drivers by requesting the nodriver option. pdflatex is a synonym for pdftex, and lualatex is a synonym for luatex.

- mirror This option reflects the whole document, provided that the selected output driver supports the graphics package's \reflectbox command. It doesn't have any effect on the DVI file.
- rotate Rotates the document by 180° so that it appears upside-down. This may be useful to circumvent problems with printers, which do not print close enough to the lower paper edge due to their paper feed mechanism.
- invert Lets the whole document be printed white onto black background, if the color package can be loaded and the document is output with a color aware device. All further color changing commands stated in the document are disabled. This option doesn't invert pictures, nor does it really swap text and paper color. Red text on green will still become white text on black. invert is stronger than notext.
- notext This option uses the color package to turn text to white color, after which all further color switching commands are disabled. This makes the text disappear from the printout, although it remains in the output file. See the description of the options nographics and graphics on page [5](#page-2-0) for an explanation. This option is ignored if option invert was also requested.

#### <span id="page-2-0"></span>2.2 Runtime options

These options may be used in the preamble like the 'conventional' options (see section  $2.1$ ), but also as optional arguments to the  $\c{crop}$  command everywhere in the document (as in  $\c{crop[frame]}$ ). Using this command without options implies \crop[cam,noaxes].

- cam This mode provides four different marks (see figure [1\)](#page-4-1), one for each corner. They indicate the logical paper edges without touching them and can thus be printed on every page. These marks are mainly thought for camera alignment. The \crop command selects this mode if no other mode is requested.
- cross This mode provides four 4 cm wide crosses (see figure [1\)](#page-4-1), one at each corner, that touch the logical paper edge. That's why they should be printed on an extra page that will be used as a cover page while trimming the whole paper stack. (This is also the Red Cross mode ;-)
- frame This mode draws a frame around the logical page and is mainly thought for visualizing the document page dimensions.
- off This 'option' makes only sense in connection with the \crop command (i. e. at runtime). It disables all markings and is selected by default if the package is input without requesting any of the marks.
- **odd, even** Use these options to let the crop marks be put on odd/even pages only. They automatically turn on cam marks if no other marks have been requested. Note that only the page number is considered. If you have two subsequent pages both with page number 1, and ask for the odd option, then both pages will have marks.
- **axes, noaxes** These options enable/disable the output of little marks that indicate the logical page's horizontal and vertical middle axis and may be selected in addition to one of the main modes. These marks might be needed for punching. Note that they are lost after trimming, since they lie outside the logical page. These marks are disabled by default.
- **info, noinfo** Print the page information consisting of filename, date, time, page number and page index on every sheet (see figure [1\)](#page-4-1). The page index starts with  $#1$  and is incremented with every page info line, hence being more reliable than page numbers, which are not unique and may be negative or contain letters. It can also be seen as a crop marks counter. Pages without crop marks aren't counted. This page information is enabled by default.
- font The page info line uses **\normalfont** by default. If you are typesetting the document in non-latin glyphs or a decorative, but less legible font, you may want to request a specific font for that info. Just assign a font switching command like \textsf to the font option parameter, leaving the initial backslash away: [font=textsf]. This command may take one argument (like  $\text{dist}\)$  or stand alone (like  $\small{\text{small}}$ ). You can, of course, define a more complex command first, and assign that one: \newcommand\*\infofont[1]{\textcolor{blue}{\textsf{\small#1}}} \crop[font=infofont]
- color You can set the color of crop marks, axes and info text with this option, if the color package could be loaded. The option takes only color names, as in [color=red]. See the color package documentation for how to define custom colors.
- **mount1, mount2** If more than one logical page is to be mounted on a physical sheet, you normally don't want marks to appear on the inner edges, where the pages touch each other. The mount2 option prints only the outer marks. There's also a mount1 option that is selected by default. These commands take a number as an optional argument serving as page offset. Type mount2 or mount2=0 for odd pages right and mount2=1 for odd pages left. Since further modes are likely to be document, driver, and printer dependent, it is up to you to implement them yourself. (See a mount4 suggestion on page [25.](#page-24-1))

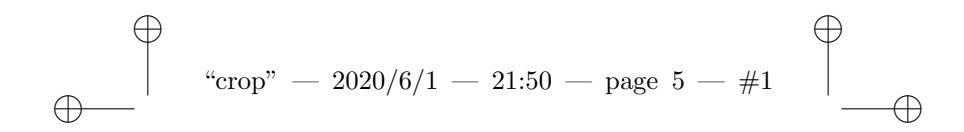

<span id="page-4-1"></span>Figure 1: That's what you see on top of a 9 cm wide document page when cam mode is requested: the marks, jobname, date, time, page number and crop marks index.

- **horigin, vorigin** The top and left margin are by default 1 inch wide. This can be changed using the dimensions \oddsidemargin, \evensidemargin and \topmargin. It's more convenient, though, to let the geometry package define all these and further parameters. The options horigin and vorigin only move the marks and don't change the page contents. Using these options is almost always a mistake, so use them only as a last resort! Both options take a (mandatory) dimension. These dimensions describe the way from the reference point—the upper left corner of the text block to the upper left corner of the page in a Cartesian coordinate system. As both horigin and vorigin are by default −1 inch, you would for example write horigin=-.6in to move the marks by 0.4 inch to the right.
- **graphics, nographics** Color printouts are often more expensive than blackand-white ones, while their text quality is sometimes reduced. Therefore it may be desirable to create two versions of a document, one with only text and one with only graphics. Now you can feed the concerned pages to a color printer to print the notext version, and then to a mono laser printer with the nographics version. The graphics option turns graphics on again. You may want to mark up all colored pictures so that you can decide in the preamble, whether they shall be printed or not.

```
\gamma new command* \colorgraphic{ } \gamma when \gamma print them;
\newcommand*\colorgraphic{\crop[nographics]} % don't!
...
{\colorgraphic
\includegraphics{...}
\caption{...}
}
```
#### <span id="page-4-0"></span>2.3 Loading

Since all marks lie outside the logical page, the horizontal and vertical offset should be set properly. Otherwise the marks are likely to be cut off by the DVI driver or the printer. Provided that you have declared the size of your printing paper, you can use the center option to center every logical page on the respective sheet.

There's, however, no harm in centering an A4 page on A4 paper, in which case both offsets are set to 0 pt (unless, of course, you have set  $\text{mag} \neq 1000$ ).

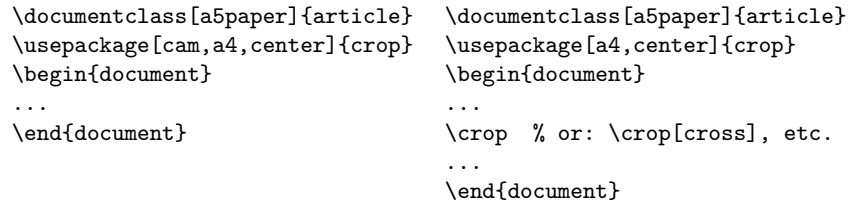

You get corner markings at every page shipped out after a cam, cross, or frame \crop mode request until you turn them off by typing \crop[off], or the actual grouping level ends. Typing \crop without argument is equivalent to typing \crop[cam,noaxes]. Axis marks appear only together with one of the modes as listed above. If you only want one cover page for trimming, make sure that a page is actually output in the scope of \crop, for example:

> \newpage {\crop[cross,axes]\mbox{}\newpage}

### <span id="page-5-0"></span>2.4 Color support

The crop package always tries to load the color package. You can change the color of the physical page as usual by using the \pagecolor command in the preamble. But after that, within the document environment, \pagecolor is redefined to only color the logical page. The color of crop marks, axes marks and page info can independently be set via the color option. The options invert and notext override any color settings.

#### <span id="page-5-1"></span>2.5 Custom document page size

The crop package respects any page layout that you specify by means of LATEX dimensions. The following example uses the geometry package, which I strongly recommend. Let's assume you want to print a CD booklet  $(4^{23}/_{32} \times 4^{3}/_{4} \text{ inch})$  on ISO-A4 paper:

```
\documentclass{article}
\usepackage[dvips=false,pdftex=false,vtex=false]{geometry}
```

```
\geometry{
```

```
paperwidth=4.71875in,
paperheight=4.75in,
margin=2em,
bottom=1.5em,
nohead
```
}

\usepackage[cam,a4,center,dvips]{crop}

```
\begin{document}
...
\end{document}
```
Note that the crop package should always be requested after setting up the 'geometry'. See the geometry documentation for details. Always disable all of geometry's driver options. While this isn't necessary in every case, it doesn't hurt and it makes your document more portable. You never know how the local geometry.cfg file on other workstations looks like!

## <span id="page-6-0"></span>2.6 Custom printing paper sheet size

If you want to use one of the center, dvips, pdftex, pdflatex, luatex, lualatex or vtex options together with non-standard printing paper, you can set it via the width and height option, or simply add the respective paper definition to your crop.cfg file (see [2.8\)](#page-7-0). Let's for example define a new weird paper format, whereby the first dimension shall describe the paper width. Don't forget to request true dimensions, otherwise you will get really weird results with scaled documents.

#### \DeclareOption{weird}{\CROP@size{12truecm}{34truecm}}

Now you can use your new printing paper format like the pre-defined ones.

```
\usepackage[frame,weird,center]{crop}
```
If you don't need that format regularly or don't want to depend on a crop.cfg file, then you might prefer to declare the dimensions in the document:

\usepackage[frame,width=12truecm,height=34truecm,center]{crop}

#### <span id="page-6-1"></span>2.7 Defining your own marks

If you need a funny mode, you can easily define it with only a couple of macros. \cropdef The \cropdef command defines the mode switch. It takes as arguments: the name of a macro providing the page info (optional; enclosed in brackets), four macro names to be assigned to the upper left, the upper right, the lower left, and the lower right corner, each representing a picture with zero width and height, or \relax, and finally the mode name. The optional brackets may also be empty, if no page info is wanted, or contain the info code instead of a macro name.

```
\newcommand*\funnymarkA{% % a little x
  \begin{picture}(0,0)
   \thinlines\unitlength1pt
    \put(-5,-5){\line(1,1){10}}
    \put(-5,5){\line(1,-1){10}}
  \end{picture}}
```

```
\newcommand*\funnymarkB{% % a bullet
  \begin{picture}(0,0)
   \unitlength1pt
    \put(0,0){\circle*{5}}
  \end{picture}}
```

```
\newcommand*\funnyinfo{funny page info}
\cropdef[\funnyinfo]\relax\funnymarkA\relax\funnymarkB{funny}
```
Now you can select your new mode by typing  $\cref{unny}$ .

Each of the axis marks is a picture that you can easily replace by some custom definition. There's no setup command like \cropdef, though. The kernel provides two 'hooks' that can be used to add local extensions. These are macros that default to \relax. The first, \CROP@user@a, is executed at every page, no matter if marks are shown or not, while the second, \CROP@user@b is only executed at pages that contain crop marks. Local definitions and modifications are ideally put into a local configuration file:

### <span id="page-7-0"></span>2.8 The configuration file

If you want to change the predefined settings or add new features, then create a file named 'crop.cfg' and put it in a directory, where T<sub>E</sub>X can find it. This configuration file will then be loaded at the end of the crop.sty file, so you can redefine any settings or commands therein, select package options and even introduce new ones. But if you intend to give your documents to others, don't forget to give them the required configuration files, too! That's how such a file could look like:

```
% define a new printing paper size
\DeclareOption{special}{\CROP@size{22truecm}{37truecm}}
% make the internal time string (used in the page
% information) accessible in the whole document
\let\Time\CROP@time
% let's use a different font for the predefined page
% information (we could also have written
% \newcommand*\CROP@font[1]{\textsf{#1}})
\crop[font=textsf]
\endinput
```
# <span id="page-7-1"></span>3 How the package works

### <span id="page-7-2"></span>3.1 The kernel mechanism

TEX outputs a page via the \shipout command. The crop package redefines \shipout to insert the requested marks before it outputs the page contents. It is carefully designed to coexist peacefully with other packages, which use the same method (like the everyshi package by MARTIN SCHRÖDER, from whom I have in fact borrowed some ideas).

In addition to the crop marks every page gets an info line containing the jobname, the current date and time, the page number and an index number printed on top. This line can be turned off (noinfo) and on (info) anywhere in the document.

#### <span id="page-8-0"></span>3.2 Dependencies

#### 3.2.1 latex.ltx

The package works with all LATEX  $2\varepsilon$  standard classes (tested with LATEX  $2\varepsilon$ 1997/12/01 and sporadically with later versions), it does not work with plain T<sub>F</sub>X.

The crop package uses (and relies on) the internal LAT<sub>EX</sub> tokens \hb@xt@, \filename@parse, \@classoptionslist, \@ifundefined, \@height, \@depth, \filename@base \@width, \z@, \@ne, \z@skip, \p@, \c@page, \@namedef, \@nameuse, \strip@pt, \two@digits, \count@, \dimen@, \@for, \@empty, \@gobble and \@undefined, all of which are expected to keep their current meaning in future LATEX  $2\varepsilon$  releases. The crop package will, however, be supported at least for some years, so you needn't worry about it.

#### 3.2.2 color.sty

crop's color handling depends on the color package. The following internal macros are used directly: \@declaredcolor, \current@color, \set@color, \set@page@color (Tested with color.sty, version 1.0i as of 1999/02/16.)

#### 3.2.3 graphics.sty

crop's driver detection, as well as the options rotate mirror, and nographics depend on the graphics package. The following internal macros are used directly: \Gin@PS@raw, \Ginclude@graphics, \Gin@driver (Tested with graphics.sty, version 1.0l as of 1999/02/16.)

#### 3.2.4 ifluatex.sty

crop's driver detection depends on the ifluatex package.

# <span id="page-8-1"></span>4 The implementation

#### <span id="page-8-2"></span>4.1 Preamble

\stockwidth \stockheight \CROP@index \CROP@font

Make sure that \stockwidth and \stockheight are \dimen registers that hold the physical paper size. They are initially set to the paper size, but will be changed by the size options. These registers are also used/provided by the memoir class and the hyperref package. The \CROP@font macro is by default empty and can be changed through the font option.

```
1 \langle *package \rangle2 \NeedsTeXFormat{LaTeX2e}
3 \ProvidesPackage{crop}[2017/11/19 1.10 crop marks (mf)]
4 \RequirePackage{ifluatex}
5 \expandafter\ifx\csname stockwidth\endcsname\relax
6 \newdimen\stockwidth
7 \stockwidth\paperwidth
8 \midi
9 \expandafter\ifx\csname stockheight\endcsname\relax
10 \newdimen\stockheight
11 \stockheight\paperheight
12 \setminus fi13 \newcount\CROP@index
14 \CROP@index\z@
15 \newcommand*\CROP@font{}
```
\CROP@pagecolor \CROP@needscolor

\CROP@stockcolor Try to load the color package. It is needed for the invert and the notext option and, of course, for the modified \pagecolor command. Changing the meaning of \current@color looks dangerous, but it is only done if the color package couldn't be loaded, anyway.

```
16 \let\CROP@stockcolor\@empty
17 \let\CROP@pagecolor\@empty
18 \IfFileExists{color.sty}{%
19 \RequirePackage{color}%
20 \let\CROP@needscolor\@empty
21 }{%
22 \newcommand*\CROP@needscolor{%
23 \PackageError{crop}{%
24 The 'invert' and 'notext' options require the\MessageBreak
25 'color' package, which doesn't seem to be installed%
26 }{%
27 Install the 'color' package or don't use the 'invert'
28 \MessageBreak or 'notext' option.
29 }%
30 \let\CROP@needscolor\relax
31 }%
32 \let\current@color\relax
33 }
```
# <span id="page-9-0"></span>4.2 The device drivers

\CROP@detdriver \CROP@Ginclude@graphics \CROP@ps

The options graphics and nographics depend on the graphics package, which, if configured appropriately, also tells us which output device is preferred on the system. Show a warning, if the package couldn't be loaded, because we have to use a less portable PS 'driver' then.

34 \let\CROP@detdriver\@empty

```
35 \IfFileExists{graphics.sty}{%
                36 \RequirePackage{graphics}%
                37 \let\CROP@Ginclude@graphics\Ginclude@graphics
                38 \ifx\Gin@driver\@empty\else
                39 \filename@parse{\Gin@driver}%
                 40 \edef\CROP@detdriver{\filename@base}%
                41 \fi
                42 \let\CROP@ps\Gin@PS@raw
                43 }{%
                44 \PackageWarning{crop}{I couldn't find the 'graphics' package, so
                45 I'll use\MessageBreak my internal PostScript interface%
                46 }%
                47 \newcommand*\CROP@ps[1]{\special{ps: ##1}}%
                48 }
\CROP@reqdriver Define options that suggest . . .
                49 \let\CROP@reqdriver\@empty
                50 \DeclareOption{vtex}{\def\CROP@reqdriver{vtex}}
                51 \DeclareOption{pdftex}{\def\CROP@reqdriver{pdftex}}
                52 \DeclareOption{pdflatex}{\def\CROP@reqdriver{pdftex}}
                53 \DeclareOption{luatex}{\def\CROP@reqdriver{luatex}}
                54 \DeclareOption{lualatex}{\def\CROP@reqdriver{luatex}}
                55 \DeclareOption{dvips}{\def\CROP@reqdriver{dvips}}
   \CROP@driver . . . or enforce a graphics driver. Note the exclamation points!
                56 \let\CROP@driver\@empty
                57 \DeclareOption{vtex!}{\def\CROP@driver{vtex}}
                58 \DeclareOption{pdftex!}{\def\CROP@driver{pdftex}}
                59 \DeclareOption{pdflatex!}{\def\CROP@driver{pdftex}}
                60 \DeclareOption{luatex!}{\def\CROP@driver{luatex}}
                61 \DeclareOption{lualatex!}{\def\CROP@driver{luatex}}
                62 \DeclareOption{dvips!}{\def\CROP@driver{dvips}}
                63 \DeclareOption{nodriver}{\def\CROP@driver{none}}
                64 \DeclareOption{!}{\def\CROP@driver{none}}
\CROP@evaldriver If \CROP@driver wasn't already set, decide \AtBeginDocument which graphics
                driver to use. A detected driver takes precedence over a 'suggested' one. Show a
                warning if the user's choice is ignored.
                65 \newcommand*\CROP@evaldriver{%
                66 \ifx\CROP@driver\@empty
                67 \PackageInfo{crop}{requested driver: '\CROP@reqdriver'}%
                68 \ifluatex
                69 \def\CROP@detdriver{luatex}%
                70 \else
                71 \ifx\pdfoutput\@undefined\else
                72 \ifx\pdfoutput\relax\else
                73 \ifcase\pdfoutput\else
                74 \def\CROP@detdriver{pdftex}%
                 75 \quad \text{If}
```
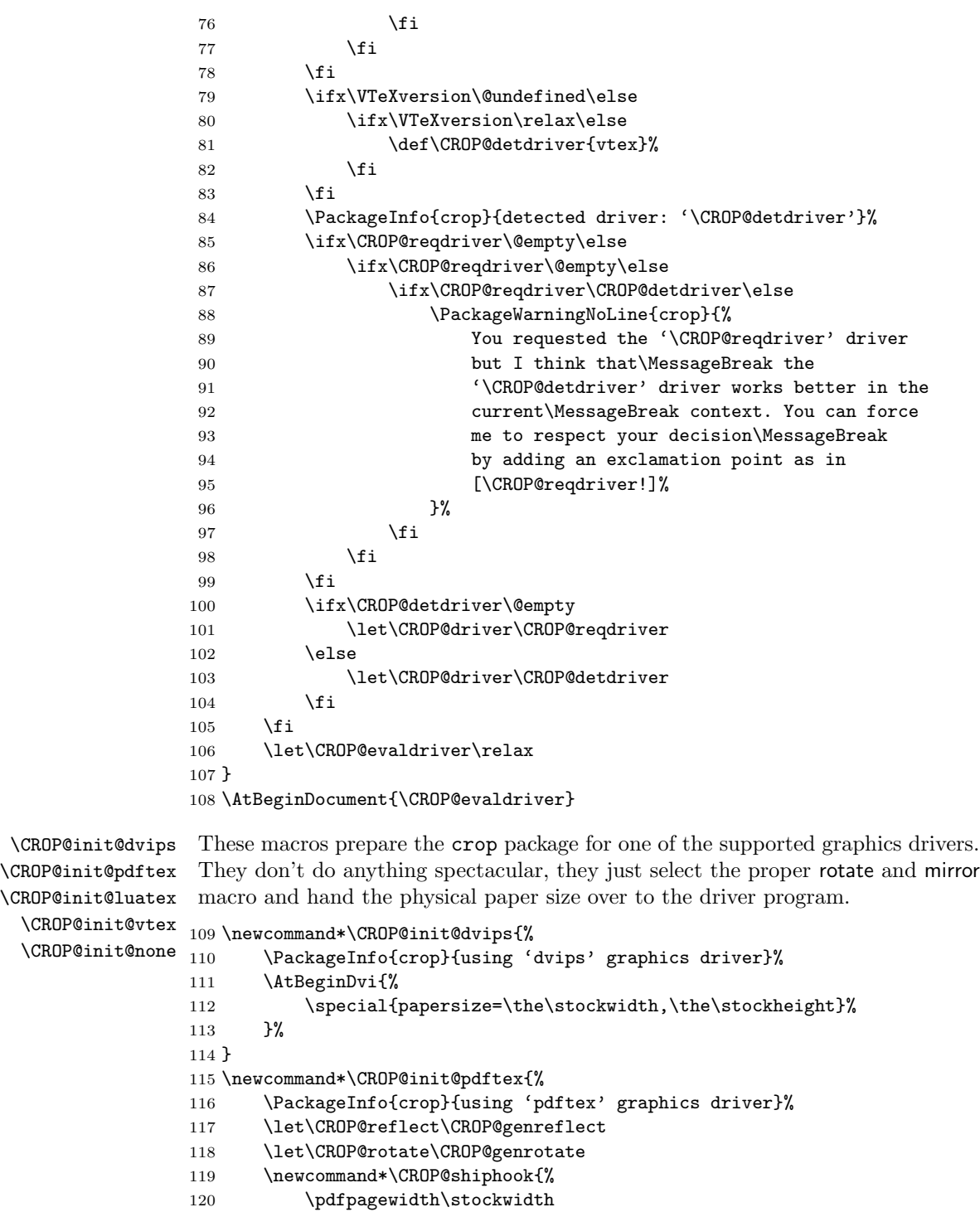

```
121 \pdfpageheight\stockheight
122 }%
123 }
124 \newcommand*\CROP@init@luatex{%
125 \PackageInfo{crop}{using 'luatex' graphics driver}%
126 \pagewidth\stockwidth
127 \pageheight\stockheight
128 \let\CROP@reflect\CROP@genreflect
129 \let\CROP@rotate\CROP@genrotate
130 }
131 \newcommand*\CROP@init@vtex{%
132 \PackageInfo{crop}{using 'vtex' graphics driver}%
133 \mediawidth\stockwidth
134 \mediaheight\stockheight
135 \let\CROP@reflect\CROP@genreflect
136 \let\CROP@rotate\CROP@genrotate
137 }
138 \newcommand*\CROP@init@none{%
139 \PackageInfo{crop}{not using any graphics driver}%
140 }
```
#### <span id="page-12-0"></span>4.3 Size options

\CROP@size \CROP@opt@width \CROP@opt@height These options set different standard printing paper sizes, which are needed for centering and as a hint for the dvips, pdftex, luatex or vtex program. Since the physical paper dimensions must not undergo a possible scaling, true dimensions are used. The landscape option exchanges the **\hoffset** and **\voffset** values.

```
141 \newcommand*\CROP@size[2]{\stockwidth#1 \stockheight#2 }
142 \DeclareOption{landscape}{%
143 \def\CROP@size#1#2{\stockheight#1 \stockwidth#2 }%
144 }
145 \DeclareOption{a0}{\CROP@size{841truemm}{1189truemm}}
146 \DeclareOption{a1}{\CROP@size{594truemm}{841truemm}}
147 \DeclareOption{a2}{\CROP@size{420truemm}{594truemm}}
148 \DeclareOption{a3}{\CROP@size{297truemm}{420truemm}}
149 \DeclareOption{a4}{\CROP@size{210truemm}{297truemm}}
150 \DeclareOption{a5}{\CROP@size{148truemm}{210truemm}}
151 \DeclareOption{a6}{\CROP@size{105truemm}{148truemm}}
152 \DeclareOption{b0}{\CROP@size{1000truemm}{1414truemm}}
153 \DeclareOption{b1}{\CROP@size{707truemm}{1000truemm}}
154 \DeclareOption{b2}{\CROP@size{500truemm}{707truemm}}
155 \DeclareOption{b3}{\CROP@size{353truemm}{500truemm}}
156 \DeclareOption{b4}{\CROP@size{250truemm}{353truemm}}
157 \DeclareOption{b5}{\CROP@size{176truemm}{250truemm}}
158 \DeclareOption{b6}{\CROP@size{125truemm}{176truemm}}
159 \DeclareOption{letter}{\CROP@size{8.5truein}{11truein}}
160 \DeclareOption{legal}{\CROP@size{8.5truein}{14truein}}
161 \DeclareOption{executive}{\CROP@size{7.25truein}{10.5truein}}
162 \newcommand\CROP@opt@width{\stockwidth\CROP@@}
```
163 \newcommand\CROP@opt@height{\stockheight\CROP@@}

\CROP@center The center option sets \voffset and \hoffset so that the document pages are centered on the printing paper sheets.

> 164 \DeclareOption{center}{\AtBeginDocument{\CROP@center}} 165 \newcommand\*\CROP@center{% 166 \voffset\stockheight 167 \advance\voffset-\paperheight 168 \voffset.5\voffset 169 \hoffset\stockwidth 170 \advance\hoffset-\paperwidth 171 \hoffset.5\hoffset 172 }

#### <span id="page-13-0"></span>4.4 Runtime options handling

Pass every unknown option to the macro \CROP@execopt.

173 \DeclareOption\*{\CROP@execopt\CurrentOption}

\crop The \crop macro allows options to be used both in the preamble and throughout the document. Every argument of the optional argument list is passed to the macro \CROP@execopt. The options cam and noaxes are selected by default.

```
174 \newcommand*\crop[1][cam,noaxes]{%
175 \@for\CROP@@:=#1\do{\CROP@execopt\CROP@@}%
176 }
```
 $\Gamma$  Every execution of this macro with an argument n leads to the execution of a macro \CROP@opt@n or a warning if no such exists. Optional arguments (separated by an equal sign) are cut off and stored in \CROP@@. The macro tolerates even arguments for options that are not prepared to handle arguments (e. g. cross=garbage), or more than one argument (e.g. mount2=1=garbage). This makes the design simpler and doesn't hurt.

```
177 \newcommand*\CROP@execopt[1]{%
178 \def\CROP@##1=##2=##3\@nil{\def\CROP@{##1}\def\CROP@@{##2}}%
179 \expandafter\CROP@#1==\@nil%
180 \@ifundefined{CROP@opt@\CROP@}{%
181 \PackageError{crop}{%
182 Requested option '#1' not provided%
183 }{%
184 Note that the '*center' options are obsolete. You have to
185 request\MessageBreak e.g. [a4,center] instead of
186 [a4center].
187 }%
188 }{%
189 \@nameuse{CROP@opt@\CROP@}%
190 }%
191 }
```
\cropdef The \cropdef macro defines a mode switch (see section [2.7\)](#page-6-1). It supports only corner marks and the page info, but not the axis marks, mainly for hysterical raisins.

```
192 \newcommand*\cropdef[6][\CROP@@info]{%
193 \@namedef{CROP@opt@#6}{%
194 \def\CROP@info{#1}%
195 \let\CROP@ulc#2
196 \let\CROP@urc#3
197 \let\CROP@llc#4
198 \let\CROP@lrc#5
199 \let\CROP@@@marks\CROP@marks
200 }%
201 }
```
#### <span id="page-14-0"></span>4.5 Axes and page info

```
\CROP@@laxis
 \CROP@@raxis
202 \newcommand*\CROP@@laxis{%
\text{CROP@upaxis}_{203}\Gamma<sub>204</sub>
              The standard definitions for the axes option.
                    \begin{bmatrix} 0,0 \end{bmatrix}\unitlength\p@\thinlines
             205 \put(-2,0){\line(-1,0){11}}
             206 \end{picture}%
             207 }
             208 \newcommand*\CROP@@raxis{%
             209 \begin{picture}(0,0)
             210 \unitlength\p@\thinlines
             211 \put(2,0){\line(1,0){11}}
             212 \end{picture}%
             213 }
             214 \newcommand*\CROP@@upaxis{%
             215 \begin{picture}(0,0)
             216 \unitlength\p@\thinlines
             217 \put(0,2){\line(0,1){11}}
             218 \end{picture}%
             219 }
             220 \newcommand*\CROP@@loaxis{%
             221 \begin{binatrix} (0,0) \end{binatrix}222 \unitlength\p@\thinlines
             223 \put(0,-2){\line(0,-1){11}}
             224 \end{picture}%
             225 }
```
\CROP@time \CROP@@info This macro prints the jobname, the current date and time, the page number and an index number at the top of the logical page.

```
\CROP@opt@font
               226 \newcommand*\CROP@time{}
```

```
227 \bgroup
```

```
228 \count@\time
229 \divide\time60
```

```
230 \count\@ne\time
231 \multiply\time60
232 \advance\count@-\time
233 \xdef\CROP@time{\the\count\@ne:\two@digits{\count@}}
234 \egroup
235 \newcommand*\CROP@@info{{%
236 \global\advance\CROP@index\@ne
237 \def\x{\discretionary{}{}{\hbox{\kern.5em---\kern.5em}}}%
238 \advance\paperwidth-20\p@
239 \dimen@4pt
240 \ifx\CROP@pagecolor\@empty
241 \else
242 \advance\dimen@\CROP@overlap
243 \setminusfi
244 \hb@xt@\z@{%
245 \lambdahss
246 \forall vbox to \zQ{%
247 \centering
248 \hsize\paperwidth
249 \veess
250 \normalfont
251 \normalsize
252 \expandafter\csname\CROP@font\endcsname{%
253 \langle \cdot \rangle '\jobname''\x
254 \theta\text{vear/\theta\text{month/\theta\day\x}}255 \CROP@time\x
256 page\kern.5em\thepage\x
257 \#\the\CROP@index
258 \text{strut}259 }%
260 \vskip\dimen@
261 }%
262 \hss
263 }%
264 }}
265 \newcommand*\CROP@opt@font{\let\CROP@font\CROP@@}
```
### <span id="page-15-0"></span>4.6 The marks

The following four macros provide different marks for the cam mode. They do not touch the logical page and can, thus, be printed on every single sheet.

\CROP@@ulc The cam mode corner mark for the upper left corner.

```
266 \newcommand*\CROP@@ulc{%
267 \begin{picture}(0,0)
268 \unitlength\p@\thinlines
269 \put(-30,0){\circle{10}}
270 \put(-30,-5){\line(0,1){10}}
271 \put(-35,0){\line(1,0){30}}
```
272 \put(0,30){\circle{10}} 273 \put(-5,30){\line(1,0){10}} 274 \put(0,35){\line(0,-1){30}} 275 \end{picture}% 276 }

\CROP@@urc The cam mode corner mark for the upper right corner.

```
277 \newcommand*\CROP@@urc{%
278 \begin{picture}(0,0)
279 \unitlength\p@\thinlines
280 \put(30,0){\circle{10}}
281 \put(30, -5){\line(0, 1){10}}282 \put(35,0){\line(-1,0){30}}
283 \put(0,30){\circle{10}}
284 \put(-5,30){\line(1,0){10}}
285 \put(0,35){\line(0,-1){30}}
286 \end{picture}%
287 }
```
\CROP@@llc The cam mode corner mark for the lower left corner.

```
288 \newcommand*\CROP@@llc{%
289 \begin{picture}(0,0)
290 \unitlength\p@\thinlines
291 \put(-30,0){\circle{10}}
292 \put(-30,-5){\line(0,1){10}}
293 \put(-35,0){\line(1,0){30}}
294 \put(0,-30){\circle{10}}
295 \put(-5,-30){\line(1,0){10}}
296 \put(0,-35){\line(0,1){30}}
297 \end{picture}%
298 }
```
\CROP@@lrc The cam mode corner mark for the lower right corner.

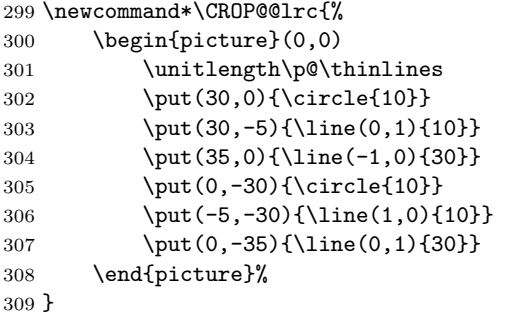

\CROP@opt@cam Define the cam mode switch with four different marks.

310 \cropdef\CROP@@ulc\CROP@@urc\CROP@@llc\CROP@@lrc{cam}

```
\CROP@@cross This macro provides a 4 cm wide cross.
               311 \newcommand*\CROP@@cross{%
               312 \begin{picture}(0,0)
               313 \unitlength1cm\thinlines
               314 \put (-2,0){\line{1}ine(1,0){4}}315 \put(0,-2){\line(0,1){4}}
               316 \end{picture}%
               317 }
\CROP@opt@cross Define the cross mode switch with four times the same mark.
               318 \cropdef\CROP@@cross\CROP@@cross\CROP@@cross\CROP@@cross{cross}
  \CROP@@frame The frame mode draws a simple frame around the logical page. The frame mark
                is designed to be used in the upper left corner. Since graphics commands ex-
                pect numbers without dimensions, \paperwidth and -height are transformed to
                numbers (representing printer's points). This is done by stripping off the unit pt.
               319 \newcommand*\CROP@@frame{%
               320 \begin{picture}(0,0)
               321 \unitlength\p@\thinlines
               322 \put(0,0){\line(1,0){\strip@pt\paperwidth}}
               323 \put(0,0){\line(0,-1){\strip@pt\paperheight}}
               324 \put(\strip@pt\paperwidth,0){\line(0,-1){\strip@pt\paperheight}}
               325 \put(0,-\strip@pt\paperheight){\line(1,0){\strip@pt\paperwidth}}
               326 \end{picture}%
               327 }
```

```
\CROP@opt@frame Define the frame mode switch with only one mark. The other corners may \relax.
                328 \cropdef\CROP@@frame\relax\relax\relax{frame}
```
# <span id="page-17-0"></span>4.7 The kernel

```
\CROP@shipout
      \shipout
    \CROP@ship
\CROP@shiplist
   \CROP@@ship 330\renewcommand*\shipout{%
                These macros redefine the T<sub>E</sub>X primitive \shipout to insert the contents of the
                macro \CROP@shiplist on top of the box which contains the page contents ready
                for output, after which the original \shipout command is executed.
               329 \let\CROP@shipout\shipout
               331 \afterassignment\CROP@ship
               332 \setbox\@cclv=%
               333 }
               334 \newcommand*\CROP@ship{%
               335 \ifvoid\@cclv
               336 \expandafter\aftergroup
               337 \fi
               338 \CROP@@ship
               339 }
```

```
340 \newcommand*\CROP@shiplist{%
341 \lineskip\z@
```
18

```
342 \lineskiplimit\z@
                343 \baselineskip\z@
                344 \CROP@kernel
                345 \box\@cclv
                346 }
                347 \newcommand*\CROP@@ship{%
                348 \csname CROP@shiphook\endcsname
                349 \CROP@shipout\vbox{\CROP@shiplist}%
                350 }
    \CROP@shipadd This macro adds a page manipulation command to the shiplist, which gets every
                 ready page as argument.
                351 \newcommand*\CROP@shipadd[1]{%
                352 \bgroup
                353 \toks@\expandafter{\expandafter#1\expandafter{\CROP@shiplist}}%
                354 \xdef\CROP@shiplist{\the\toks@}%
                355 \egroup
                356 }
     \CROP@kernel
      \CROP@marks
    \CROP@@@marks
\CROP@setmarkcolor
     \CROP@user@a
     \CROP@user@b 358
\CROP@opt@horigin
\CROP@opt@vorigin
                 \CROP@kernel essentially contains a \vbox with zero width and height. The
                 \CROP@hook command—which normally equals \relax—allows to insert com-
                 mands that modify the behavior of the selected mode (see the options mount1
                 and mount2). \CROP@user@a and \CROP@user@b are user definable hooks.
                357 \newcommand*\CROP@kernel{%
                       \vbox to\z@{%
                          \vskip\CROP@vorigin
                          \hb@xt@\z@{%
                361 \hskip\CROP@horigin
                362 \vbox to\paperheight{%
                363 \let\protect\relax
                364 \hsize\paperwidth
                365 \CROP@hook
                366 \CROP@user@a
                367 \CROP@drawstockcolor
                368 \CROP@drawpagecolor
                369 \CROP@@@marks
                370 }%
                371 \hss
                372 }%
                373 \forallss
                374 }%
                375 }
                376 \newcommand*\CROP@marks{%
                377 \CROP@setmarkcolor
                378 \CROP@user@b
                379 \CROP@ulc\null\hfill\CROP@@@info\CROP@upedge\hfill\null\CROP@urc
                380 \vfill
                381 \CROP@ledge\hfill\CROP@redge
```

```
382 \vfill
```

```
383 \CROP@llc\null\hfill\CROP@loedge\hfill\null\CROP@lrc
                384 }
                385 \let\CROP@@@marks\CROP@marks
                386 \newcommand*\CROP@setmarkcolor{%
                387 \let\current@color\CROP@markcolor
                388 \set@color
                389 }
                390 \let\CROP@user@a\relax
                391 \let\CROP@user@b\relax
                392 \newcommand*\CROP@opt@horigin{\let\CROP@horigin\CROP@@}
                393 \newcommand*\CROP@opt@vorigin{\let\CROP@vorigin\CROP@@}
  \CROP@opt@off
  \CROP@opt@odd
 \verb+\CROP@opt@even+\_395+These macros start and stop the output of crop marks.
                394 \newcommand*\CROP@opt@off{%
                        \let\CROP@@@marks\vfil
                396 }
                397 \newcommand*\CROP@opt@odd{%
                398 \def\CROP@@@marks{\ifodd\c@page\CROP@marks\else\vfil\fi}%
                399 }
                400 \newcommand*\CROP@opt@even{%
                401 \def\CROP@@marks{\ifodd\c@page\vfil\else\CROP@marks\fi}%
                402 }
    \CROP@@@info
Enable and disable the output of axis marks and page info.
  \CROP@opt@info
403 \newcommand*\CROP@@@info{}
\CROP@opt@noinfo 404 \newcommand*\CROP@opt@info{\def\CROP@@info{\CROP@info}}
  \CROP@opt@axes
405 \newcommand*\CROP@opt@noinfo{\let\CROP@@@info\relax}
\CROP@opt@noaxes
406 \newcommand*\CROP@opt@axes{%
                407 \let\CROP@ledge\CROP@@laxis
                408 \let\CROP@redge\CROP@@raxis
                409 \let\CROP@upedge\CROP@@upaxis
                410 \let\CROP@loedge\CROP@@loaxis
                411 }
                412 \newcommand*\CROP@opt@noaxes{%
                413 \let\CROP@ledge\relax
                414 \let\CROP@redge\relax
                415 \let\CROP@upedge\relax
                416 \let\CROP@loedge\relax
                417 }
```
### <span id="page-19-0"></span>4.8 Mounting

\CROP@opt@mount1 Since \newcommand doesn't allow macro names to contain non-letters, we need a \CROP@opt@mount2 construction with \csname, \endcsname, and \expandafter. \@namedef would have worked, too, but it would not have made a check for redefinitions.

```
418 \expandafter\newcommand\expandafter*\csname CROP@opt@mount1\endcsname{%
419 \let\CROP@hook\relax
420 }
```

```
421 \newcount\CROP@offset
422 \expandafter\newcommand\expandafter*\csname CROP@opt@mount2\endcsname{%
423 \CROP@offset=\ifx\CROP@@\@empty\z@\else\CROP@@\fi
424 \def\CROP@hook{%
425 \count@\c@page
426 \advance\count@\CROP@offset
427 \ifodd\count@
428 \let\CROP@ulc\relax
429 \let\CROP@llc\relax
430 \let\CROP@ledge\relax
431 \else
432 \let\CROP@urc\relax
433 \let\CROP@lrc\relax
434 \let\CROP@redge\relax
435 \fi
436 }%
437 }
```
#### <span id="page-20-0"></span>4.9 Page manipulation

\CROP@reflect \CROP@genreflect \CROP@rotate \CROP@genrotate The mirror and rotate options add a macro to the shiplist, which then gets every output page and embeds it in a PostScript environment (dvips) or lets the graphics package reflect or rotate it (pdftex or luatex). We could also use the generic operations \CROP@genreflect and \CROP@genrotate for the dvips mode. They would produce correct PS documents, the intermediate DVI document, however, would be unreadable.

```
438 \DeclareOption{mirror}{%
439 \AtBeginDocument{\CROP@shipadd\CROP@reflect}
440 }
441 \newcommand*\CROP@reflect[1]{%
442 \forall \vbox to\z@{%
443 \vskip\CROP@vorigin
444 \hb@xt@\z@{%
445 \hskip\CROP@horigin
446 \CROP@ps{gsave currentpoint}%
447 \kern\paperwidth
448 \CROP@ps{currentpoint}%
449 \hbox{hss}450 }%
451 \forallss
452 }%
453 \CROP@ps{translate -1 1 scale neg exch neg exch translate}%
454 \vbox{#1}%
455 \CROP@ps{grestore}%
456 }
457 \newcommand*\CROP@genreflect[1]{%
458 \leavevmode
459 \dimen0\CROP@horigin
460 \kern2\dimen0
```

```
461 \reflectbox{%
462 \hb@xt@\paperwidth{%
463 \vbox to\paperheight{%
464 #1%
465 \veess
466 }%
467 \hbox{hss}468 }%
469 }%
470 }
471 \DeclareOption{rotate}{%
472 \AtBeginDocument{\CROP@shipadd\CROP@rotate}
473 }
474 \newcommand*\CROP@rotate[1]{%
475 \hb@xt@\z@{%
476 \hskip\CROP@horigin<br>477 \vbox to\z@{%
        477 \vbox to\z@{%
478 \vskip\CROP@vorigin
479 \CROP@ps{gsave currentpoint}%
480 \kern\paperheight
481 \hb@xt@\z@{%
482 \kern\paperwidth
483 \CROP@ps{currentpoint}%
484 \text{hss}485 }%
486 \vss
487 }%
488 \hss
489 }%
490 \CROP@ps{translate 180 rotate neg exch neg exch translate}%
491 \vbox{#1}%
492 \CROP@ps{grestore}%
493 }
494 \newcommand*\CROP@genrotate[1]{%
495 \dimen0\CROP@vorigin
496 \kern2\dimen0
497 \leavevmode
498 \dimen0\CROP@horigin
499 \kern2\dimen0
500 \rotatebox{180}{%
501 \hb@xt@\paperwidth{%
502 \vbox to\paperheight{%
503 #1%
504 \quad \text{VSS}505 }%
506 \hss
507 }%
508 }%
509 }
```
#### <span id="page-22-0"></span>4.10 Color handling

```
\CROP@stockcolor
    \CROP@pagecolor
    \set@page@color
   \CROP@needscolor
 \CROP@defmarkcolor
    \CROP@opt@color 511
\verb+\CROP@drawstockcolor+\ _{512}\CROP@drawpagecolor
513 }}
      \CROP@overlap
514 \ifx\CROP@needscolor\@empty
  \CROP@opt@overlap
                   These macros care for the color of crop marks and of the logical and the physical
                   page. The overlap value is the amount that the logical page is drawn over the
                   page boundaries on each side. This is necessary to get good results on imprecise
                   cutting machines.
                  510 \newcommand*\CROP@defmarkcolor[1]{{%
                        \def\set@color{\global\let\CROP@markcolor\current@color}%
                        \@declaredcolor{#1}%
                        \renewcommand*\set@page@color{%
                  516 \global\let\CROP@stockcolor\current@color
                  517 }%
                  518 \AtBeginDocument{%
                  519 \def\set@page@color{%
                  520 \global\let\CROP@pagecolor\current@color
                  521 }%
                  522 }%
                  523 \CROP@defmarkcolor{black}%
                  524 \let\CROP@needscolor\relax
                  525 \fi
                  526 \newcommand*\CROP@opt@color{%
                  527 \CROP@needscolor
                  528 \expandafter\CROP@defmarkcolor\expandafter{\CROP@@}%
                  529 }
                  530 \newcommand*\CROP@drawstockcolor{%
                  531 \ifx\CROP@stockcolor\@empty
                  532 \else
                  533 \rlap{%
                  534 \text{Smash} \{%535 \raise\voffset\hbox{%
                  536 \let\current@color\CROP@stockcolor
                  537 \set@color
                  538 \hskip-\hoffset
                  539 \vrule width\stockwidth height\z@ depth\stockheight
                  540 } }541 }%
                  542 }%
                  543 \fi
                  544 }
                  545 \newcommand*\CROP@drawpagecolor{%
                  546 \ifx\CROP@pagecolor\@empty
                  547 \else
                  548 \rlap{%
                  549 \mathrm{smash} \{\%550 \dimen@\CROP@overlap
                  551 \advance\paperwidth2\dimen@
                  552 \dvance\paperheight2\dimen@
```

```
553 \raise\dimen@\hbox{%
554 \let\current@color\CROP@pagecolor
555 \set@color
556 \hskip-\dimen@
557 \vrule width\paperwidth height\z@ depth\paperheight
558 } }559 }%
560 }%
561 \fi
562 }
563 \def\CROP@overlap{3truemm}
564 \newcommand*\CROP@opt@overlap{\let\CROP@overlap\CROP@@}
```
\CROP@invert The invert option simply switches to black background and white text, after which it disables all color switching commands. The notext option does the same with white text on white background. The **\@gobble** on the last line keeps notext from switching to white background and breaking a prior invert.

```
565 \newcommand*\CROP@invert[1]{%
566 \CROP@needscolor
567 \AtBeginDvi{%
568 \pagecolor{#1}%
569 \global\let\set@page@color\relax
570 \global\let\CROP@setpagecolor\relax
571 }%
572 \color{white}%
573 \DeclareRobustCommand*\color[2][]{}%
574 \let\pagecolor\color
575 \let\textcolor\color
576 \let\CROP@invert\@gobble
577 }
578 \DeclareOption{invert}{%
579 \CROP@invert{black}%
580 \let\CROP@setmarkcolor\relax
581 }
582 \DeclareOption{notext}{%
583 \CROP@invert{white}%
584 }
```
# <span id="page-23-0"></span>4.11 The graphics commands

```
\CROP@opt@nographics
  \CROP@opt@graphics
```
The nographics option redefines the \Ginclude@graphics command from the graphics package, so that it outputs its argument as a phantom. This makes the image invisible but takes up the same amount of white space. The graphics option re-enables graphics.

```
585 \newcommand*\CROP@opt@nographics{%
586 \def\Ginclude@graphics##1{%
587 \phantom{%
588 \CROP@Ginclude@graphics{##1}%
```

| フ |   |
|---|---|
| O | 3 |

<span id="page-24-2"></span>Figure 2: Possible mount4 arrangement

589 }% 590 }% 591 }% 592 \newcommand\*\CROP@opt@graphics{% 593 \let\Ginclude@graphics\CROP@Ginclude@graphics 594 }

### <span id="page-24-0"></span>4.12 Final settings

\CROP@horigin \CROP@vorigin

Switch off marks and axes, set one page per sheet, load the local configuration file, and process the requested options. Finally: Exit.

Notice that we cannot simply use \ExecuteOptions to preselect options off, noaxes, info, and mount1, because it does not accept default options declared with **\DeclareOption\***. **\@nameuse** doesn't complain if the command sequence is undefined. We let this only be executed \AtBeginDocument, because there are possibly commands from the center option in the queue that have to be processed first.

```
595 \newcommand*\CROP@horigin{-1truein}
596 \newcommand*\CROP@vorigin{-1truein}
597 \crop[cam,off,noaxes,info,mount1]
598 \InputIfFileExists{crop.cfg}{%
599 \PackageInfo{crop}{Local config file crop.cfg used}
600 }{}
601 \ProcessOptions
602 \AtBeginDocument{\@nameuse{CROP@init@\CROP@driver}}
603 \endinput
604 \langle/package\rangle
```
# <span id="page-24-1"></span>4.13 A mount4 example

Since a mount4 mode is likely to be subject to specific local needs, there's only a suggestion provided, which supports a page arrangement as shown in figure [2.](#page-24-2)

First of all **\CROP@offset** is set to the value of the (optional) argument or zero. Then \CROP@hook is defined first to set \count@ to the page number increased by this offset:  $p =$  pagenumber + offset.

```
\expandafter\newcommand\expandafter*\csname CROP@opt@mount4\endcsname{%
    \CROP@offset=\i{f}{x\CROP@@\@emp{ty}\z@\else\CROP@@{fi}\def\CROP@hook{%
```
\count@\c@page \advance\count@\CROP@offset

}

Now bits 0 and 1 are checked via  $\iota$  ifodd to get p modulo 4, after which the respective marks are deleted. The comments in the example use for simplicity C-notation in which  $\mathcal{C}'$  is the modulo or remainder operator,  $\mathcal{C}$  =  $\mathcal{C}'$  the equal, and '||' the logical (inclusive) OR operator.

 $\iota \cdot \iota \cdot \iota \cdot \iota \cdot \iota \cdot \iota$  = 1 || p % 4 == 3) \let\CROP@ulc\relax \let\CROP@llc\relax \let\CROP@ledge\relax \divide\count@2  $\forall i f \circ dd \setminus count\emptyset$   $\qquad \qquad \frac{\sqrt{2}}{2}$   $\qquad \qquad \frac{\sqrt{2}}{2}$   $\qquad \qquad \frac{\sqrt{2}}{2}$   $\qquad \qquad \frac{\sqrt{2}}{2}$   $\qquad \qquad \frac{\sqrt{2}}{2}$   $\qquad \qquad \frac{\sqrt{2}}{2}$   $\qquad \qquad \frac{\sqrt{2}}{2}$   $\qquad \qquad \frac{\sqrt{2}}{2}$   $\qquad \qquad \frac{\sqrt{2}}{2}$   $\qquad \qquad \frac{\sqrt{2$ \let\CROP@urc\relax \let\CROP@info\relax \let\CROP@upedge\relax  $\text{else}$   $\frac{1}{2}$   $\frac{1}{2}$   $\frac$ \let\CROP@lrc\relax \let\CROP@loedge\relax  $\int f\,$ \else  $\frac{1}{2}$   $\frac{1}{2}$   $\frac{1$ \let\CROP@urc\relax \let\CROP@lrc\relax \let\CROP@redge\relax  $\langle \text{divide} \rangle count$  $\forall i f \circ dd \setminus count\emptyset$   $\qquad \qquad \frac{\sqrt{2}}{2}$   $\qquad \qquad \frac{\sqrt{2}}{2}$   $\qquad \qquad \frac{\sqrt{2}}{2}$   $\qquad \qquad \frac{\sqrt{2}}{2}$   $\qquad \qquad \frac{\sqrt{2}}{2}$   $\qquad \qquad \frac{\sqrt{2}}{2}$   $\qquad \qquad \frac{\sqrt{2}}{2}$   $\qquad \qquad \frac{\sqrt{2}}{2}$   $\qquad \qquad \frac{\sqrt{2}}{2}$   $\qquad \qquad \frac{\sqrt{2$ \let\CROP@llc\relax \let\CROP@loedge\relax  $\text{else}$  \else  $\frac{8}{6}$  if (p  $\frac{6}{6}$  4 == 0) \let\CROP@ulc\relax \let\CROP@info\relax \let\CROP@upedge\relax  $\lambda f$ *i*  $\int f$ }%